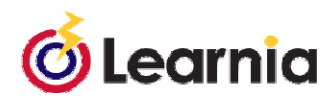

## **Data Mining Activity**

**URL**: admin.learnia.net **Login**: DataTchr

**Site Code**: LN02‐0178 **Password**: mining *Please note: The Login and Password are NOT case sensitive* 

Once you have logged in as a teacher:

## **Activity #1:**

- **Click** on **Report Results from the icons on the center of the page.**
- **Click** on **Proficiency by Test**
- **Select** the test folder **Learnia New Jersey DOE G05 Reading ClassViews**
- **Select** the test **New Jersey DOE G05 Reading ClassViews A**
- **Scroll down** and **click** on **Create Report**
- **Click OK** to the pop‐up window on **System Default Scale**
- 1. What are the four levels of proficiency?
- 2. What percentage of students is at the **basic** level of proficiency?
- 3. Within the basic group, list the names of the students who are at the highest and lowest levels of proficiency, respectively.
- 4. Look at the lowest performing student in the group of basic proficiency, which CPI(s) would you focus on most heavily? Why?

## **Activity #2**

- **Report Setup** button at the bottom of the screen OR **Report Results** on the left navigation bar.
- **Click** on the **Proficiency by Standard**.
- **Select** the test folder **Learnia New Jersey DOE G05 Reading ClassViews**
- **Select** the test **New Jersey DOE 05 Reading ClassViews A**
- **Select** the standard **Learnia New Jersey DOE Reading CLV**
- **Scroll down** and **click** on **Create Report**
- **Click OK** to the pop‐up window on **System Default Scale**.
- 5. Name the three CPIs that have the lowest percentage of proficiency?
- 6. Click on the CPI with the lowest percentage.
	- a. How many questions assess this CPI?
	- b. How many children would you identify as needing remediation?
- 7. Close this window to take you back to the proficiency by standard graph and find the following CPI: Students will make inferences using textual information…. *(Hint: The class overall met basic proficiency.)*
	- a. What was the percentage of proficiency for the class?
	- b. How many questions assess this CPI?
	- c. How many children would you identify as needing remediation?

## **Activity #3:**

- **Click** on **Report Setup** at the bottom of the screen OR **Report Results** on the left navigation bar.
- **Click** on the **Student Proficiency List**.
- **Select** the test folder **Learnia New Jersey DOE G05 Reading ClassViews**
- **Select** the test **New Jersey DOE G05 Reading ClassViews A**
- **Scroll down** and **click** on **Create Report**
- **Click OK** to the pop‐up window on **System Default Scale**
- 8. Which students would you identify as "bubble" students (those right on the edge of passing this assessment)?
- 9. After drilling into the data on one student and knowing that you can access similar data for other students, what data can you use to better inform your instruction of that one student?

Please discuss the next two questions with your neighbors and come up with as many ideas as possible.

- 10. What are some of your ideas for how best to remediate a group of students as opposed to the entire class? What teaching strategies and interventions might you use to differentiate instruction within this class?
- 11. When you get finished, explore other reports and note ones you want to share.